# **Установка подсистемы в существующую конфигурацию**

# **1. Обновление конфигурации**

Необходимо открыть целевую базу «1С: Предприятие», в которую встраивается подсистема логирования, в режиме конфигуратора.

По команде «Конфигурация» → «Сравнить, объединить с конфигурацией из файла» выбрать файл Логирование.cf из поставки продукта

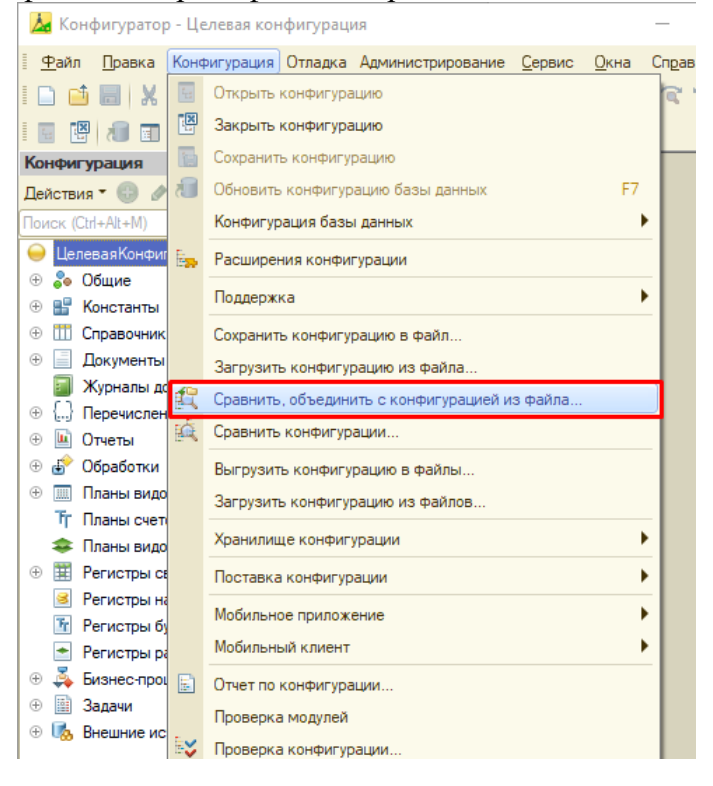

В открывшемся окне отметить все объекты, заисключением справочника «Организации». Если данный справочник существует в целевой конфигурации, то необоходимо исключить его из объединения конфигураций, сняв соответствующий флаг с объекта метаданных.

По кнопке «Выполнить» выполнить объединение конфигураций.

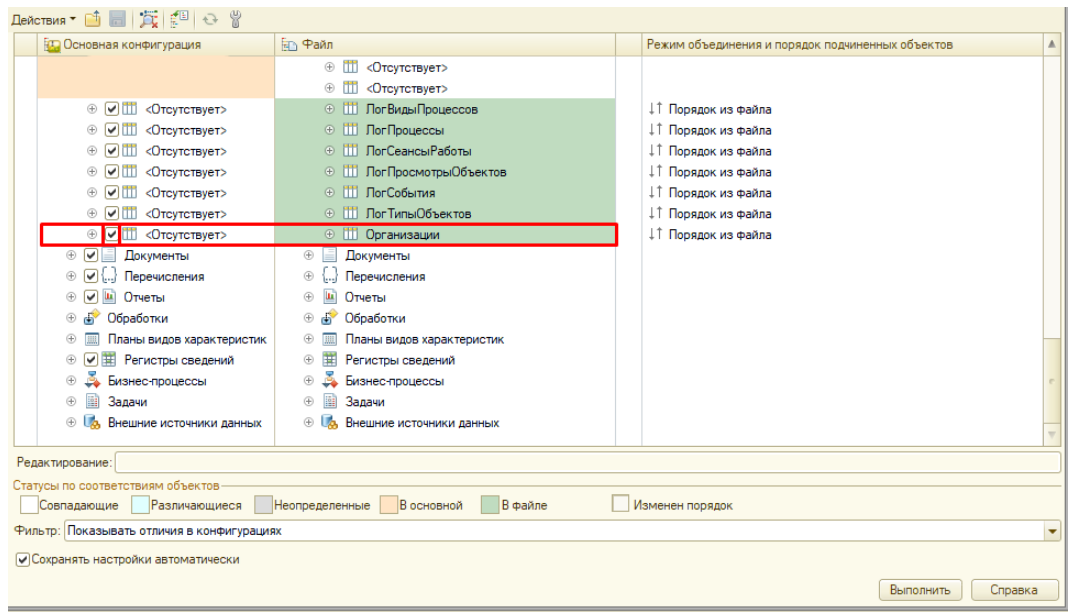

#### **2. Вставка вызовов подсистемы в конфигурацию**

Необходимо добавить следующий код в системыне процедуры конфигурации: a. Модуль приложения:

```
Процедура ПриНачалеРаботыСистемы()
     #Если Не ВебКлиент Тогда
     Логирование.УточнитьИнформациюОСеансе(ИмяКомпьютера());
     #Иначе
     Логирование.УточнитьИнформациюОСеансе("Веб");
     #КонецЕсли
КонецПроцедуры
```
b. Модуль внешнего соединения:

Процедура ПриНачалеРаботыСистемы()

```
Логирование.УточнитьИнформациюОСеансе(ИмяКомпьютера());
```
КонецПроцедуры

c. Модуль сеанса:

Процедура УстановкаПараметровСеанса(ТребуемыеПараметры)

```
Если ТребуемыеПараметры = Неопределено Тогда
      МассивПараметры = новый Массив;
      Логирование.УстановкаПараметровСеанса("ЛогТекущийСеанс",
                                             МассивПараметры);
```
КонецЕсли;

#### КонецПроцедуры

Необходимо включить в состав определяемого типа ЛогОбъектыСИсториейПравок все объекты, для которых будет доступен вызов данных обистоии изменения непосредственно на форме объекта.

# **3. Настройка прав пользователей**

В подсистеме есть три основные роли:

a. **Логирование: базовые права** Эта роль должна быть у всех пользователей конфигурации

### b. **Логирование: пользователь**

Эта роль должна быть назначена пользователям, которые имеют право просматривать информацию об истоии изменения данных.

### c. **Логирование: администратор**

Эта роль должна быть назначена пользователям, которые занимаются настройкой подсистемы логирования.

## **4. Сохранение конфигурации**

После выполнения этих действий необходимо сохранить конфигурацию по команде «Конфигурация» - «Сохранить конфигурацию» После сохранения конфигурации ее можно запускать